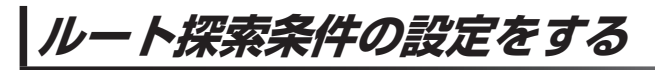

ルートを探索する条件を変更することができます。  $1.1.1.1.1.1$ 

a a a a a a a a a **1** メニュー ➡ 設定 ➡ 次へ ➡ 探索条件 をタッチする。

> :ルート探索条件画面が表示されます。

**2** 探索条件を選び、タッチする。

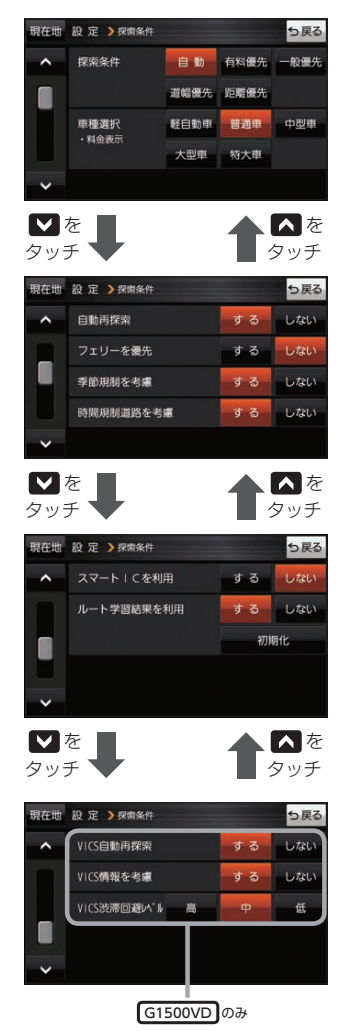

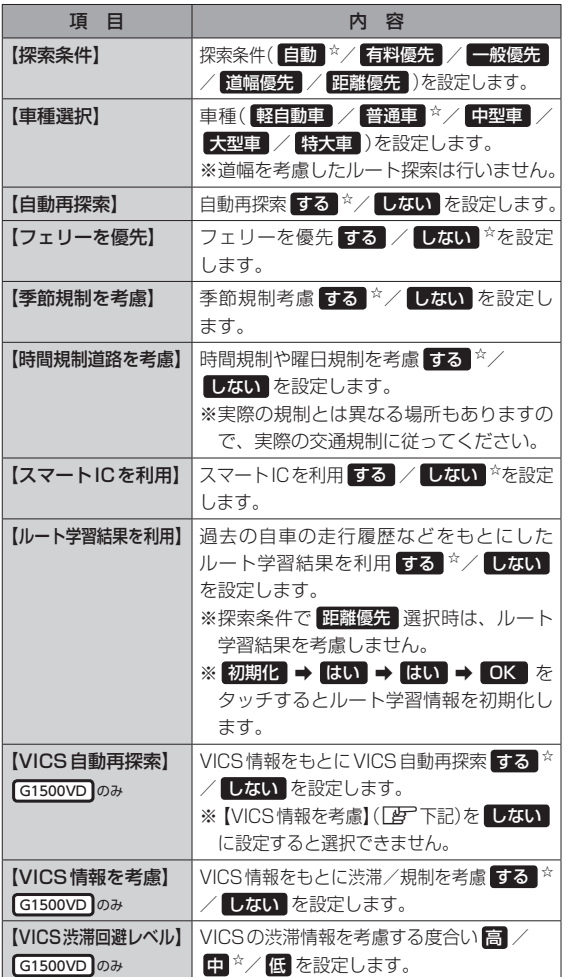

dia a dia a dia a

☆はお買い上げ時の設定です。

※ルート探索条件で設定した条件通り探索しない場合もあります。

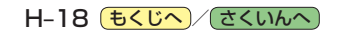